#### BİLGİ VE İLETİŞİM TEKNOLOJİLERİ DERSİ-DERS NOTLARI

# **BİLGİSAYAR ÇEŞİTLERİ**

1-ANA BİLGİSAYARLAR: Server adı verilir. Özellikle eğitim, öğretim, sağlık, maliye, bankacılık ve işletmelerde tüm işlemlerin bir bilgisayardan paylaştırılması ile kontrolün sağlanması için kullanılan bilgisayarlar ana bilgisayarlardır.

Ana Bilgisayarı masaüstünden ayıran özellikler:

- A. Verimlilik
- B. Ölçeklenebilirlik
- C. Güvenilirlik ve Devamlılık

2.MİNİ BİLGİSAYAR: Bilgisayar özelliklerinden bazılarına sahip olup cepte, çantada taşınabilen ve işlevleri sınırlı olan bilgisayarlardır.

3. **AĞ(NETWORK)BİLGİSAYARI:** Kurumlarda, laboratuar ortamında kablolu ya da kablosuz ağa bağlı bilgisayarlardır.

### **4.KİSİSEL BİLGİSAYARLAR 5.DİZÜSTÜ BİLGİSAYARLAR**

### **BİLGİSAYARLAR ARASINDAKİ FARKLAR**

1.KAPASİTE: Bilgisayarlar arasında en belirgin farklılık kapasiteleridir. Bilgisayarların kapasitesini; Ram,Anakart,Sabir Disk,İşlemci, Ekran Kartı belirler. **2.HIZ** 3.MALİYET

**4.GENEL KULLANICI**

### **DEPOLAMA**

### **1-HAFIZA DEPOLAMA ARAÇLARI**

a**.**İç ve Dış Sabit Diskler b.Bellek Kartları(SD,MMC…) c.Taşınabilir Bellek(USB Flash Disk) d. CD-ROM, DVD e.Disket f. Blu-ray

### **2-HAFIZA ÇEŞİTLERİ**

a.RAM(Rastgele Erişim Belleği)(Ana Bellek) b.ROM(Salt Okunur Bellek)

### **3-HAFIZA KAPASİTE ÖLCÜ BİRİMLERİ**

Bilgisayarda sakladığımız resim,müzik,video,word belgesi vs.dosyaların hepsi 0 ve 1 den oluşan makine kodlarından oluşmaktadır.

 $0 \rightarrow 1$  bit BİT $\rightarrow$ En küçük kapasite birimidir.  $1 \rightarrow 1$  bit

00010101 $\rightarrow$ 8 bitten oluşan bu bilgi 1 BYTE'tır. Küçükten büyüğe doğru kapasite birimleri BİT-BYTE-KİLOBYTE-MEGABYTE-GİGABYTE-TERABYTE… 8 BİT=1 BYTE 1024 BYTE=1 KB 1024 KB=1 MB 1024 MB=1 GB 1024 GB=1 TB 1 DİSKET=1,44 MB 1 CD=700 MB 1 DVD=4,7 GB kapasiteleri

### **4. BİLGİSAYAR PERFORMANSI**

a.CPU hızı b.RAM bellek büyüklüğü c.Sabit disk Hız ve Kapasitesi **DONANIM:** Bilgisayarın fiziksel kısımlarına donanım denir.

1. **İşlemci**: Bilgisayarın beyni gibidir, mantıksal ve matematiksel işlemleri yapar, karar verir, karşılaştırma işlemi yapar, donanımlar arası ilişkiyi düzenler. İşlemci hızı gigahertz(GHZ) ile belirtilir.

**2. Anakart**: Bilgisayarın omurgasıdır. Tüm donanımın birbiri ile olan fiziksel bağlantısını sağlar. Bilgi akışının tamamı anakart üzerinden sağlanır.

**3. RAM(Ana Bellek):**Veriler ve komutlar burada saklanır. Bilgisayarın çalışması için gerekli olan işletim sistemi veya programlar ana belleğe yüklenir. Programlar, veriler, komutlar ana belleğin üzerinde geçici olarak bulunur. Bilgisayarın kapatılmasıyla veya elektrik kesintisiyle ana belleğin üzerindeki veriler kaybolur. Ram kapasiteleri MB veya GB ile ifade edilir.

**4. Ekran Kartı:** Ekranda görüntülenecek grafikler için video sinyali yaratan adaptör. Bilgisayarın işlediği veriyi monitör, televizyon, video projektör gibi görüntü aygıtlarında gösterime uygun hale getiren birim.Ekran kartlarının kapasiteleri MB veya GB ile ifade edilir.

**5. Sabit Disk:** Bir bilgisayarda bulunan bütün dosyaların(işletim sistemine ait dosyalar,program dosyaları,müzik, resim vs. dosyaları) kalıcı olarak saklandığı, bu dosyaların elektrik kesintisiyle kaybolmadığı birim sabit disktir.Sabit Disk kapasiteleri genellikle GB ile ifade edilir.

**6. Monitör:** Ekran kartından gelen görüntü sinyallerinin kullanıcı tarafından görülebilen bir hale getiren birim. Tüplü monitörler(CRT) ve Likit Kristal Ekranlı(LCD) olanlar. Görüntüyü tüp teknolojisi ile oluşturan monitörler hesaplı sahip olma maliyetleri ile likit kristal (LCD) monitörler ise kapladıkları alan, görüntü kalitesi ve düşük güç tüketimi yüzünden tercih edilirler. Monitörler ile ilgili değerler ekran büyüklüğü(İnch ile ifade edilir) ve çözünürlüktür(piksel ile ifade edilir.) **PİKSEL:** Ekrandaki bir noktavı ifade eder.

**Çözünürlük:** Ekranda yatayda ve dikeyde bulunan piksellerin çarpımından oluşan(1024\*768 piksel gibi) görüntü kalitesini ifade eden kavramdır.

**7. Klavye:** Üzerinde rakam, alfabetik karakter ve özel işaretlerden oluşan tuş takımı bulunan ve kullanıcının bilgisayara komut vermesini, bilgi girişi yapabilmesini sağlayan birim. Ülkemizde iki farklı tuş dizilimine sahip klavye bulunmaktadır. Bunlar Q klavye ve F klavye olarak adlandırılırlar. F klavye dizilimi daktilolardaki tuş dizilimi ile aynıdır. Q klavyenin dizilimi ise daha evrensel bir yapıya sahiptir.

**8. Fare:** Çalışma yapılan bir programdaki bir özelliğin işaretlenmesini ya da bir komutun çalıştırılmasını sağlayan giriş birimdir.

**9. Ses Kartı:** Analog ses dalgalarını dijitale, dijital ses bilgilerini ise analog bir yapıya dönüştürebilen birim. **10. CD-DVD SÜRÜCÜ:**

CD-ROM: CD okur, CD yazamaz(çekemez)(ROM sadece okur)

CD-RW: CD okur, CD yazar(çeker)(RW hem okur,hem yazar)

DVD-ROM:CD+DVD okur,CD+DVD yazamaz. DVD-RW: CD+DVD okur,CD+DVD yazar.

**11. Yazıcı:** Bilgisayarda yapılan çalışmaları raporlamak amacıyla kağıt üzerine yazan birim. Yazıcılar; nokta vuruşlu, mürekkep püskürtmeli, lazer olarak çeşitlere ayrılırlar.

**12. Tarayıcı:** Bir dokümandan aldığı görüntüyü bilgisayara dijital olarak aktaran birim.Yani kağıt üzerinde bulunan resimleri,fotoğrafları,yazıları bilgisayara görüntü olarak aktarır.

**13. Kesintisiz Güç Kaynakları:** Bilgisayarın elektrik kesintisi sırasında çalışabilmesi ya da güvenli bir şekilde kapatılabilmesi için geçici olarak elektrik kaynağı sağlayan birim.

**14.Ethernet Kartı(Ağ kartları):** Bilgisayarın ağ kabloları üzerinden yerel ya da genel ağlara bağlanmalarını sağlayan birimlerdir. Bir alanda ağ kurabilmek için ağ kartı ve ağ kablolarının olması şarttır. **15.Modem:** İnternete bağlanmamızı sağlayan donanımdır. Çevirmeli modemler, ADSL modemler, Kablosuz modemler vardır.

--İşlemci, anakart, ram, ekran kartı gibi donanımlar bilgisayarın çalışmasını sağlayan ana donanımlardır, bunlardan birisinin arızalı olması veya takılı olmaması durumunda bilgisayar çalışmaz.

## **GiriĢ/ÇıkıĢ Birimleri**

Giriş Birimleri: Bilgisayara veri girişi yapmayı sağlayan donanımlardır.(fare, klavye, tarayıcı, mikrofon, barkod okuyucular, optik okuyucular)

**ÇıkıĢ Birimleri:** Bilgisayarda oluşturulan verileri dışarı aktarmayı sağlayan donanımlardır.(monitör, yazıcı, hoparlör vs.)

Bazı donanımlar hem giriş birimi hem çıkış birimidir.(flash bellek, CD-RW, DVD-RW, disket sürücü, sabit disk, ram, modem gibi)

### **YAZILIM NEDİR?**

YAZILIM ÇEŞİTLERİ

- $\bullet$  İSLETİM SİSTEMİ YAZILIMLARI
- UYGULAMA YAZILIMLARI
- **PROGRAMALAMA YAZILIMLARI**

-Bilgisayarda kullanılan her türlü programa **yazılım** nedir. Genelde programlar kullanılacakları zaman, çevre birimlerinden(disklerden) belleğe(RAM) yüklenir.

-Bilgisayarın çalışmasını sağlayan yazılım olan işletim sistemi bilgisayar açıldığı zaman otomatik olarak belleğe(RAM) yüklenir. İşletim sistemi olmazsa bilgisayar açılmaz(Donanım olmazsa yazılım çalışmaz, yazılım olmazsa donanım çalışmaz)

-İşletim sistemleri işlemcilere özgü olarak hazırlanır.

-Uygulama programları da işletim sistemlerine özgü

olarak hazırlanır.(Vista uyumlu programlar, xp uyumlu programlar vs)

## İSLETİM SİSTEMİ YAZILIMLARI

İşletim sistemi, bilgisayarın ilk açılma anından kapanana kadar kullanıldığı sürece görev yapan ana yazılımdır. İşletim sistemi;

 $\rightarrow$ Ana ve yan belleklerin en verimli biçimde kullanılmasını,

 $\rightarrow$ Donanım birimleriyle iletişimi,

 $\rightarrow$ Çeşitli uygulama ve hizmet programlarının

çalıştırılmasını sağlar.

Örnek:Windows

95,98,XP,Vista,Pardus,Linux,Unix,Macos vs.

# **UYGULAMA YAZILIMLARI**

Uygulama yazılımları belirli konulardaki problemlerin çözümüne yönelik olarak programlama dillerinden biri ile yazılmış programlardır. Hangi işletim sistemine uygun olarak yazılmışsa o işletim sistemi altında çalışırlar. Değişik amaçlara yönelik yüzlerce uygulama programı(**paket program**) vardır. Örneğin; Office programları(Word, Excel, Powerpoint vs.), photoshop, winamp, msn, flash, oyunlar, antivirüs programları vs.

## **PROGRAMLAMA DİLLERİ**

Uygulama yazılımlarının ve işletim sistemlerinin yazılması, oluşturulması için kullanılan programlardır. Örnek: Java, Delphi, Pascal, C++,Visual Basic vs.

## **KULLANIM HAKLARINA GÖRE YAZILIM CESİTLERİ**

**Lisanslı Yazılım:** Kullanabilmek için lisans hakkının satın alınması gereken programlardır. Örnek: Office Programları, Windows Xp vs.

**Demo Yazılım:** Tanıtım amaçlı bir süreliğine(30 gün,15 gün vs) ücretsiz kullanılabilen, süre bitiminde lisans hakları satın alınmak koşuluyla kullanılabilen yazılım türüdür. Çeşitli antivirüs programları

**Freeware(Bedava) Yazılımlar:** Kullanıcıdan ücret talep etmeksizin cd, disket, internet vasıtasıyla dağıtılarak kullanılan programlardır. Örnek: Msn, Winrar.

**Beta:** ya da **Beta Sürüm** yazılımın ilk sürümündeki sistem testlerinden ve eksiklik testlerinden geçirilmeyi belirtir.

## **AĞ NEDİR?**

Birden çok bilgisayarın birbirine bağlanarak kaynaklarını paylaşmasıdır.

- Ağda Neleri Paylaşabiliriz?
	- 1. Dosya Paylaşımı
	- 2. Yazıcı Paylaşımı
	- 3. İnternet Bağlantısı Paylaşımı
	- 4. Yazılım-Program Paylaşımı

## **Ağ Türleri**

**LAN (Local Area Network**) Oda, bina veya binalar arası

**WAN (Wide Area Network)** Tüm dünyada(İnternet)

# **Topoloji nedir?**

Bir ağdaki bilgisayarların nasıl yerleşeceğini, nasıl bağlanacağını, veri iletiminin nasıl olacağını belirleyen genel yapıdır.

**Ağ topoloji türleri Doğrusal (Bus) Topoloji**

**Halka(Token Ring) Topoloji**

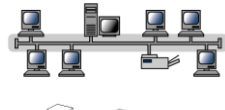

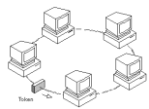

### **Yıldız (Star) Topoloji**

**Ağaç (Tree) Topoloji**

**KarmaĢık (Mesh) Topoloji**

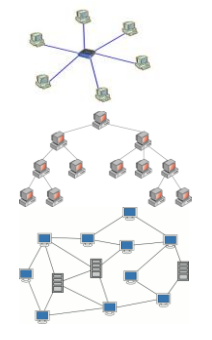

**ÇalıĢma Grubu**( hepsinde

Bir bilgisayarın ağa bağlanabilmesi için gerekli donanımlar ağ kartı(Ethernet kartı) ve ağ kablosudur.

### **1.Bilgisayarı Ağa Bağlamak için;**

 $\rightarrow$ **sağ tıkla** $\rightarrow$ **Özellikler** $\rightarrow$ **Bilgisayar Adı**( hepsinde farklı)

aynı)

### **2. Ağda Dosya PaylaĢmak için;**

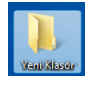

 $\rightarrow$ sağ tıkla→Paylaşım ve Güvenlik→"Bu **Dosyayı ağda paylaĢ**" tıklanır.

## **3. PaylaĢılan Herhangibir Dosyayı Görmek için;**

 $\rightarrow$ **Tıklanır** $\rightarrow$ **"Calışma Grubu Bilgisayarlarını Göster**" tıklanır. Dosyayı paylaşan bilgisayar adı bulunarak dosya kopyalanır.

## DENETİM MASASI VE ÖZELLİKLERİ

Denetim masasından bilgisayardaki donanım ve yazılım ile ilgili ayarların çoğunu yapabiliriz. Denetim masasındaki ayarların büyük bir çoğunluğunu değiştirebilmek, kullanabilmek için Yönetici hesabında işlem yapmak gerekir, bilgisayar kısıtlı haklara sahip ikinci bir hesapta açıldığı zaman değiştirmek istenilen özellik pasif halde görünür, yani bu özelliğin kısıtlı haklara sahip kullanıcı tarafından değiştirilmesine izin verilmez.

Denetim masası özelliklerine erişmenin birçok yolu vardır;

 $\rightarrow$ Başlat Menüsü $\rightarrow$ Ayarlar $\rightarrow$ Denetim Masası

 $\rightarrow$ Bilgisayarım $\rightarrow$ Sol panelde bağlantı olarak görünür.  $\rightarrow$ Ağ Bağlantılarım $\rightarrow$  Sol panelde bağlantı olarak görünür.

 $\rightarrow$ Masaüstü $\rightarrow$ Denetim Masası(Vista için)

### **1. Görev Çubuğu ve BaĢlat Menüsü**

Görev çubuğu özelliklerini açmak için;

1.Görev Çubuğu→Sağ tıklanır→Özellikler

2.Denetim Masası→Görev Cubuğu Ve Başlat Menüsü  $\rightarrow$ Başlat Menüsü  $\left( -\right)$ 

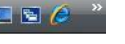

 $\rightarrow$ Hızlı Başlat Menüsü

**DC (\* 17:35** 

 $\rightarrow$ Bildirim Alanı

#### 

Görev çubuğunu kilitle -> Görev Çubuğu taşınamaz, boyutlandırılamaz

 $\blacksquare$  Görev çubuğunu otomatik olarak gizle  $\rightarrow$  Üzerine fare ile gelinmediği sürece görünür değildir.

Görev çubuğunu pencerelerin üzerinde tut  $\rightarrow$ Bir pencere tam ekran olarak açıldığında aşağıda görev çubuğunun görünmesini sağlar.

 $\overline{\triangledown}$  Benzer görev çubuğu öğelerini grupla  $\rightarrow$  Cok sayıda açılan aynı program, uygulamaya ait pencereleri gruplar(İExplorer,Word belgesi gibi ayrı ayrı) Görev çubuğunda hızlı başlatın görüntülenmesini sağlar, seçilmezse görünmez.

17:53 -> Bildirim Alanından saat, tarih değiştirilir.Bu özellik Denetim Masası→Tarih/Saat'ten de değiştirilebilir.

**D** → Ses ayarı bildirim alanında bulunan bu hoparlör simgesinden değiştirilebilir. Ayrıntılı olarak Denetim Masası $\rightarrow$ Ses

Bilgisayarın ağa ve internete bağlı olduğunu gösteren simge

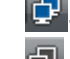

Bilgisayar ağa bağlı, internete bağlı değil

 $\mathbb{R}$  > Ağa ve internete bağlı değil, ağ kablosu bozuk veya yerinden çıkarılmış olabilir. Modemin fişi çekilmiş, bağlantı kesilmiş olabilir.

**2. Görüntü:** Masaüstü özelliklerini değiştirmek için kullanılır, Bu özelliklere birçok yoldan erişilebilir;  $\rightarrow$ Masaüstü $\rightarrow$ Sağ tıkla $\rightarrow$ Kişiselleştirme

 $\rightarrow$ Denetim Masası $\rightarrow$  Kişiselleştirme

Masaüstü simgelerini değiştir $\rightarrow$ Masaüstünde bulunan Bilgisayarım, Belgelerim vs. simgeleri görüntülemek için kullanılır.

Masaüstü simgeleri

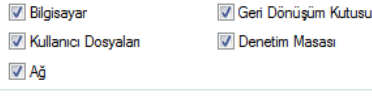

Kutucuklar boş bırakılırsa simgeler masaüstünden

kaldırılır.(Kısayol değil)

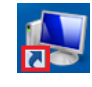

 Bir simgenin sol alt köşesinde ok varsa simgenin kendisi değil KISAYOLudur.

**Görüntü**den değiştirilebilecek diğer masaüstü ayarları şöyledir;

Masaüstü Arka Planı > Arkaplan resmi değiştirilir.

Ekran Koruyucu → Ekran koruyucu 10 dk. ya

ayarlanmışsa; 10 dk. Boyunca fare ve klavyeyle işlem yapılmadığı takdirde ekran koruyucu devreye girer.

Görüntü Ayarları **→**Ekran çözünürlüğü değiştirilir(1024\*768 gibi)

Tema; Pencere kenarlıklarının rengi, stili Tema ve görev çubuğunun rengi, stili gibi

özellikleri içerir. Ve bu özellikleri değiştirmek için bu sekmeyi kullanırız.(Windows Klasik veya Windows XP, Vista Teması gibi)

**3. Bölge ve Dil Seçenekleri:** Bilgisayarın sayıları, para birimlerini,

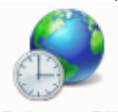

tarihleri ve saati görüntüleme biçimini değiştirmek için ve **klavye ayarlarını(F – Q)** değiştirmek için kullanılır.  $\rightarrow$ Denetim Masası $\rightarrow$ Bölge ve Dil

Seçenekleri→Klavyeler ve Diller→Klavye

 $\overline{\phantom{a}}$ 

Bölge ve Dil Seçenekleri Değiştir

Türkçe (Türkiye) - Türkçe Q

Seçtiğimiz klavyenin etkin duruma gelebilmesi için listeden bu klavyenin seçili hale getirilmesi gereklidir.

Ekle... Taktığımız klavyeye uygun klavyeyi listede bulunmuyorsa ekle düğmesine basarak dil ve klavye seçerek bulabiliriz.

## **4. Kullanıcı Hesapları: → Parolanızı**

değiştirebilirsiniz.

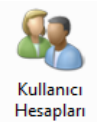

 $\rightarrow$ Kullanıcı adınızı değiştirebilirsiniz.

 $\rightarrow$ Kullanıcı resminizi değiştirebilirsiniz.

 $\rightarrow$ Hesap türünüzü değiştirebilirsiniz.

(Yönetici, Kısıtlı hesap)

 $\rightarrow$ Yeni bir kullanıcı hesabı açabilirsiniz.

### **5. Program Ekle/Kaldır:** Kullanılmayan veya hatalı çalışan **programların kaldırılması**

**veya onarılması** için kullanılan Denetim Programlar<br>ve Özellikler Masası Özelliğidir. Denetim Masası $\rightarrow$ Program Ekle/Kaldır

Program seçilir, Kaldır veya Onar butonuna basılır.

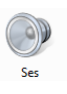

e el

**6.Ses:** Hoparlör ve mikrofon özelliklerine erişmek için kullanılan özelliktir.Denetim  $Mass1 \rightarrow Ses$ 

**7.Tarih/Saat:** Tarih/Saat özelliklerini, saat dilimini

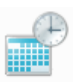

değiştirmek için kullanılır. Denetim Masası $\rightarrow$ Tarih/Saat Bildirim Alanı saat simgesinden de

değiştirilebilir.

## *Klavye Kullanmak*

• Klavyeler harf dizilimlerine göre ikiye ayrılırlar. *Q ve F Klavye*; F Klavye Türk diline daha uygun olmasına rağmen Q Klavye çok daha fazla yaygındır. Genel kullanımı ve bazı tuşların özellikleri aşağıdaki gibidir.

- **Esc;** Escape olarak adlandırılır ve birçok uygulamada iptal etmek vazgeçmek anlamında kullanılır.
- **Enter:** Onay verme, kabul etme amaclı kullanılır. Giriş tuşu olarakta adlandırılır. Kelime işlemcilerde satır açmak için kullanılır.
- **Tab;** Onay kutucukları arasında geçiş yapar. Kelime işlemcilerde satır içinde belli bir miktar boşluk açmak için kullanılır.
- **CapsLock;** Büyük veya küçük harf yazmayı sağlar. Bu tuşa basıldığında klavyenin sağ üst köşesinde bulunan CapsLock ışığı yanar veya söner.
- **Shift;** *Tek başına bir fonksiyonu yoktur.* Beraberinde bir tuşa basılırsa büyük harf yazmasını sağlar ve tuşların üst bölümlerinde bulunan karakterleri yazmamızı sağlar.
- **Alt;** *Diğer tuşlarla birlikte kullanılır.* Genelde menüleri açmak amaçlı kullanılır. Menülerde altı çizgili harf ile beraber basıldığında menüler açılır.
- **Alt Gr;** Tuşların sağ alt taraflarında bulunan karakterleri yazmamızı sağlar.
- **Ctrl;** *Control tuşuda diğer tuşlarla birlikte kullanılır.* En çok kısayol tuşu olarak kullanılır. Örneğin Microsoft neredeyse bütün programlarında Kaydet seçeneği için Ctrl+S tuşlarını tanımlamıştır.
- **Backspace;** Soldan sağa doğru silerek ilerlemek için.
- **End;** İmleci satırın sonuna götürür.
- **Home;** İmleci satırın başına götürür.
- **Yön TuĢları;** İmleci aşağı-yukarı, sağa-sola taşımamızı sağlar.
- **Page Down;** İmleci yarım sayfa aşağı indirir.
- **Page Up;** İmleci yarım sayfa yukarı taşır.
- **Delete;** Silmek için kullanılır. İmlecin sağındakileri siler.
- **PrintScreen**; Ekran görüntüsünü kopyalar
- **Uzantı Açıklama**
- Exe Uygulama dosyaları
- Bat Toplu iş kütükleri
- Txt Metin dosyaları
- Bmp Resim dosyaları
- Jpg Resim dosyaları
- Doc Microsoft Word dosyaları
- Xls Microsoft Excel dosyaları
- Ppt Microsoft Powerpoint dosyaları

*Programları Çalıştırmak*

- Windows'da bir program çalıştırmak için bir çok yol var. Programları çalıştırmak için masaüstünde bulunan kısayol simgeleri kullanılabileceği gibi başlat menüsüde kullanılabilir.
- Masaüstünde bulunan simgeyi seçili hale getirildikten sonra enter tuşuna basılır.
- Masaüstünde bulunan simgeye çift tıklama yapılır.
- Masaüstünde bulunan simgeye sağ tıklayıp gelen menüden aç komutu verilir.
- Başlat Menüsünden çalıştırmak istenilen program kısayolunun üzerine gelip tıklanır. **Kapatma**

Başlık Çubuğunda bulunan kapat düğmesine basılarak

Kontrol Menüsüne çift tıklayarak

Kontrol Menüsüne tek tıklayıp, gelen menüden Kapat seçilir.

Görev çubuğunda bulunan program simgesine sağ tıklayarak, gelen menüden Kapat seçilebilir.

Alt F4 tuş bileşenini kullanarak.

### Pencereler Arası Geçis

- Görev çubuğunda istediğimiz program simgesine tıklayarak
- Alt Tab tuş bileşeni ile

### **Listeleme**

- Aktif durumdaki programları listelemek için görev çubuğunda boş bir alana sağ tıklanır. Açılan Menüden;
- Pencereleri Basamakla
- Pencereleri Dikey Döse
- Pencereleri Yatay Döse

**Aralıklı Seçim;** Klavyeden control tuşuna basılarak seçilmek istenilen dosyalara mouse ile tıklanılır.

**ArdıĢık Seçim;** Klavyeden shift tuşuna basılarak seçilmek istenen dosyaların ilkine sonrada son dosyaya tıklanır. Bu sayede belirtilen aralıklatki tüm dosyalar seçili hale gelir.

**Tümünü Seç;** Düzün menüsünden Tümünü Seç komutu verilerek veya Ctrl-A tuşlarına basılarak tüm dosyalar seçilir.

### **Klasör OluĢturmak**

- Dosya-Yeni-Yeni Klasör menüsü aracılığı ile
- Listenin sağ tarafında boş bir alana sağ tıklayıp gelen menüden Yeni-Yeni Klasör komutu aracılığı ile

CTRL+C (Kopyala)

- CTRL+X (Kes)
- CTRL+V (Yapıştır)
- CTRL+Z (Geri Al)

F2 tuşu (Seçili öğeyi yeniden adlandır) CTRL+A (Tümünü seç) ALT+F4 (Etkin öğeyi kapat veya etkin programdan çık)